# **Sonn-Aachen**<br>
International Center for<br>
Information Technology

# Galicaster Recording Agent Anleitung für b-it

Version: 2017–12–13

# Inhaltsverzeichnis

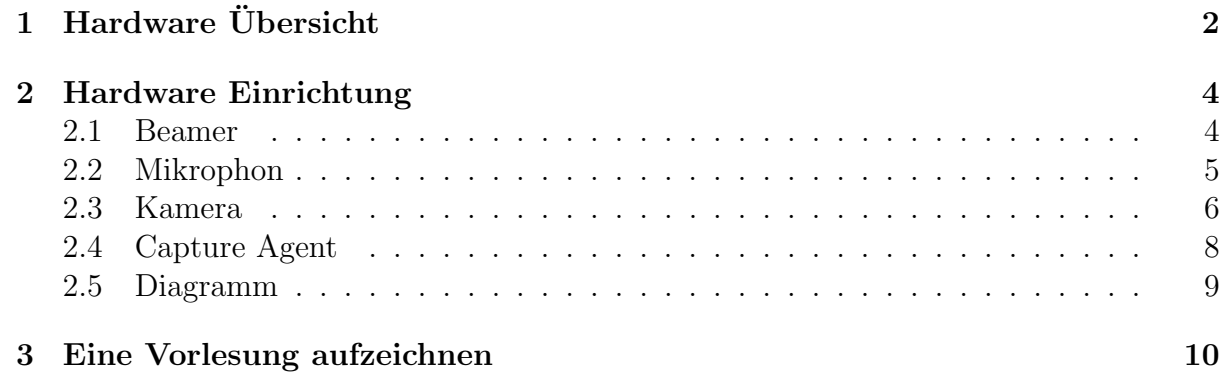

# 1 Hardware Übersicht

Um ihre Vorlesung aufzuzeichnen benötigen sie die folgenden Komponenten:

• 1 (einen) Capture Agent, z.B. den bereitgestellten Galicaster

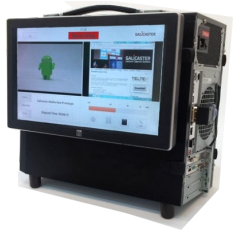

- 1 (eine) Digitale Video Kamera, z.B. die bereitgestellte Panasonic HC-VX878
- $\bullet$  1 (einen) Beamer (festinstalliert in den Vorlesungsräumen)
- 1 (ein) Mikrophon, z.B. das bereitgestellte ZOOM H4n USB Mikrophon

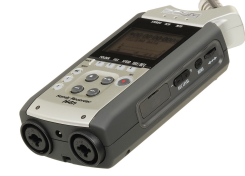

- 1 (einen) Computer oder Laptop mit VGA Ausgang
- 1 (ein) HDMI zu micro-HDMI Kabel

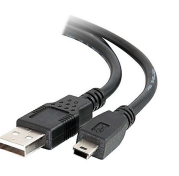

• 1 (ein) USB zu mini-USB Kabel

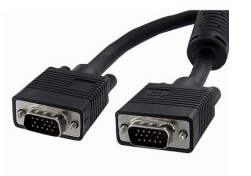

• 1 (ein) VGA Kabel

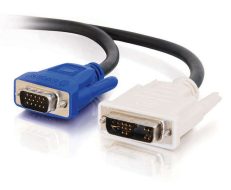

• 1 (ein) VGA zu DVI Kabel

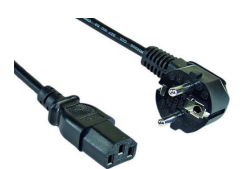

- $\bullet$  1 (ein) Stromkabel für den Galicaster
- 1 (ein) Stromkabel für die Kamera

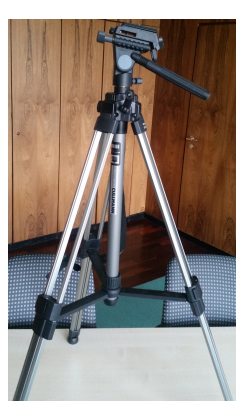

• 1 (ein) Kamerastativ (optional)

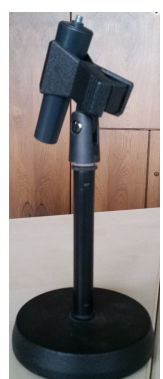

• 1 (einen) Mikrophonständer (optional)

Alle diese Geräte können durch die Systemgruppe zur Verfügung gestellt werden.

# 2 Hardware Einrichtung

### 2.1 Beamer

Verbinden sie ihren Laptop wie immer mit dem VGA Kabel mit dem im Raum installierten Beamer.

Verbinden sie den VGA Stecker des VGA zu DVI Kabels mit dem Videoausgang des Beamers. Diese Buchse ist zumeist mit "Monitor-Out"beschriftet.

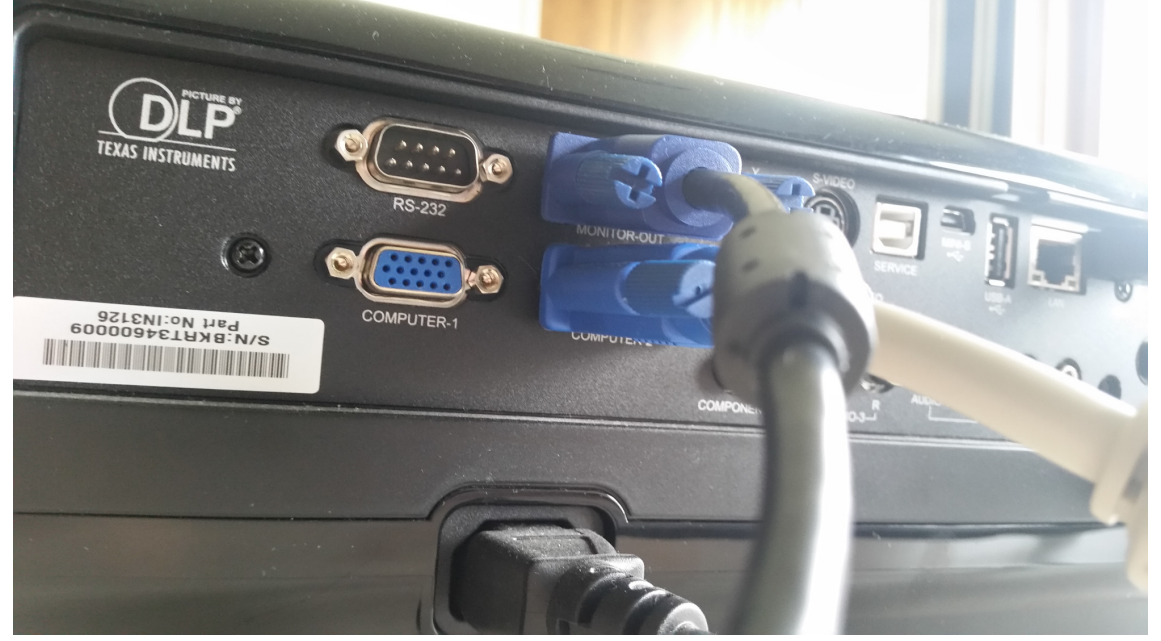

Verbinden sie den DVI Stecker des VGA zu DVI Kabels mit dem DVI Eingang des Galicasters.

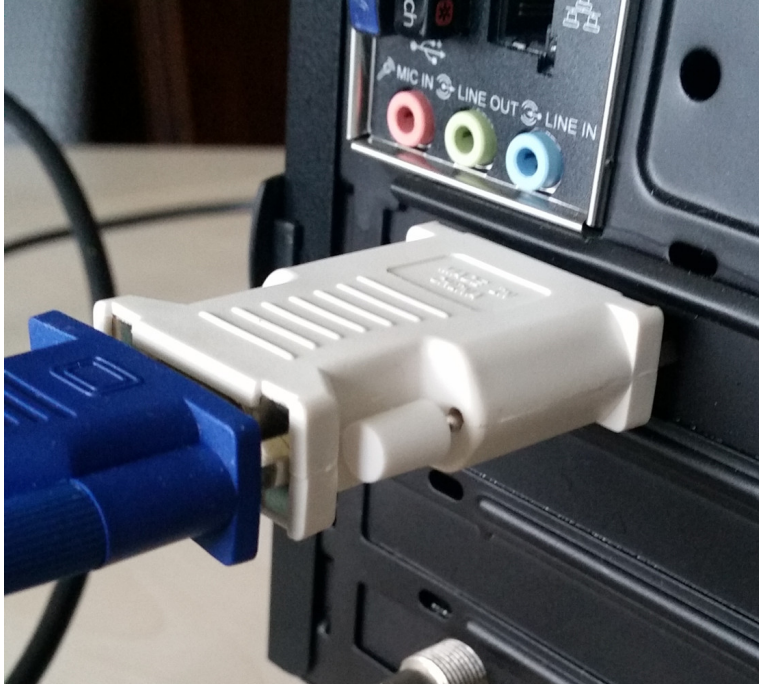

### 2.2 Mikrophon

Verbinden sie das Mikrophon mittels des USB zu Mini-USB Kabels mit dem Galicaster. Positionieren sie das Mikrophon mittig vor sich. Verwenden sie den Mikrophonständer um eine ideale Position und Audioqualität zu erzielen.

Um den Ständer mit dem Mikrophon zu verbinden, entnehmen sie die runde Ständer-Komponente aus der Zwinge und drehen sie diese an der Rückseite des Mikrophons fest, bevor sie sie wieder in der Zwinge fixieren.

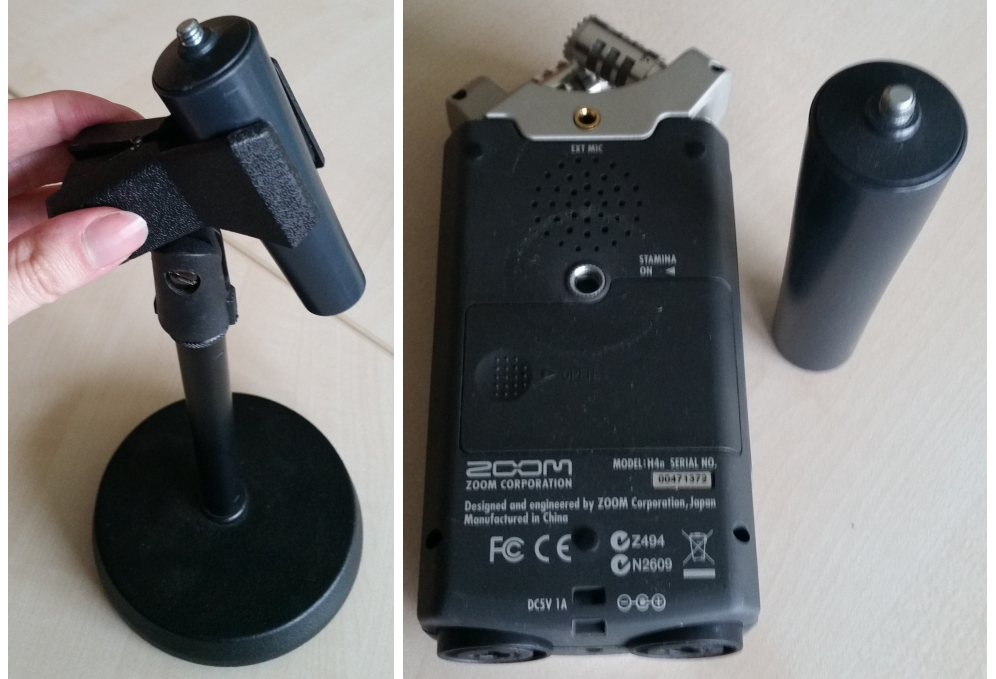

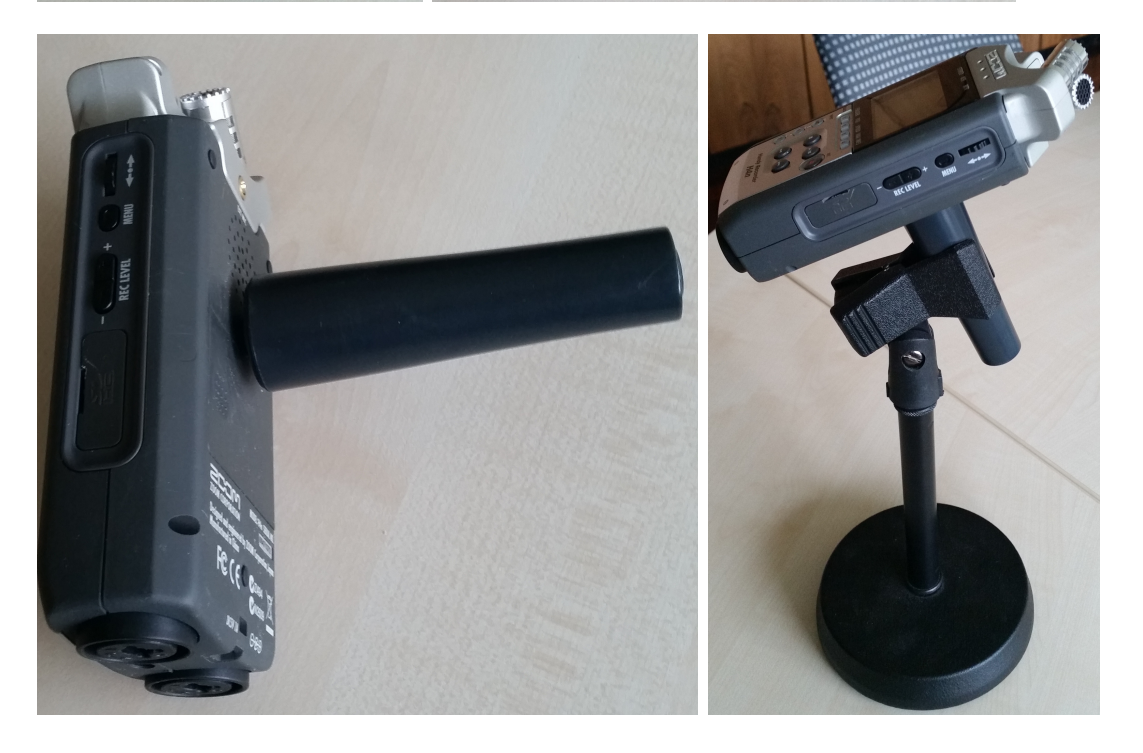

### 2.3 Kamera

Positionieren sie die Kamera so, dass sie mittig im Bild sind.

Die Verwendung des Kamerastativs wird empfohlen um eine optimale Positionierung der Kamera zu gewährleisten.

Um die Kamera am Stativ zu befestigen, ziehen sie an dem kleinen Plastikring an der Rückseite des Stativs und lassen sie dann den Halte-Fuß der Kamera einrasten.

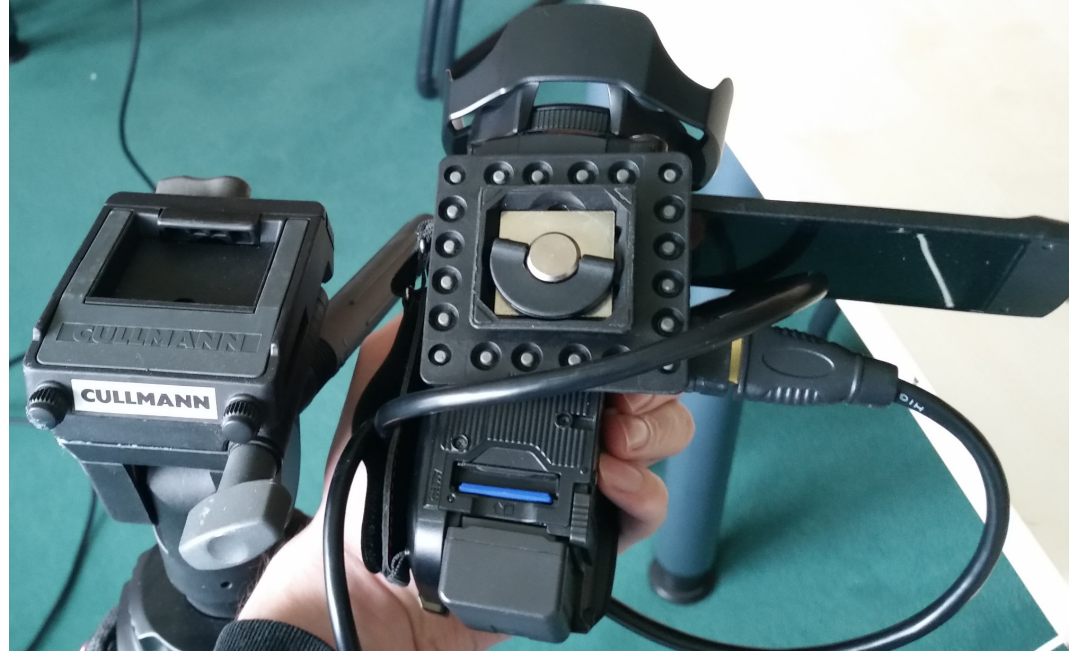

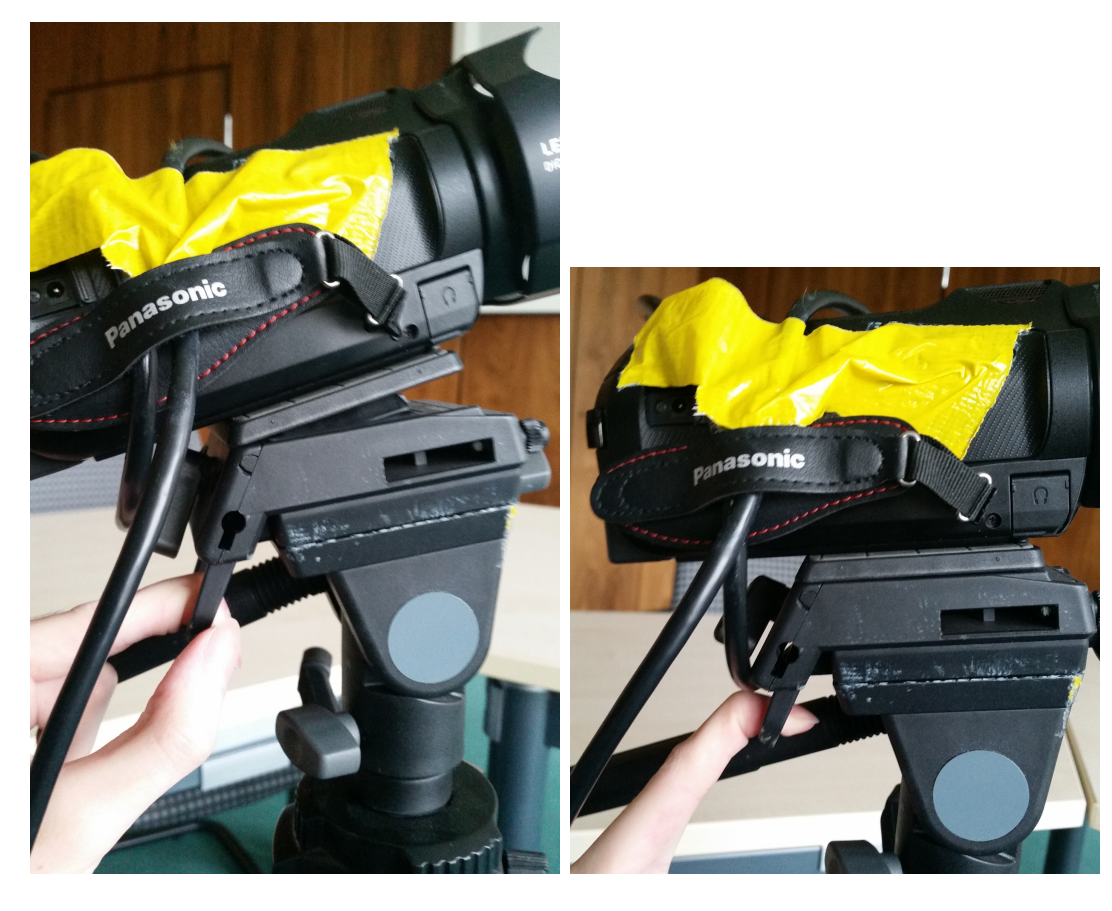

Verbinden sie den micro-HDMI Stecker des HDMI zu micro-HDMI Kabels mit der Kamera, den HDMI Stecker des Kabels mit dem HDMI Eingang des Galicasters. Schließen sie das Stromkabel der Kamera an die selbige an und stecken sie den Stecker des Stromkabels in die Steckdose.

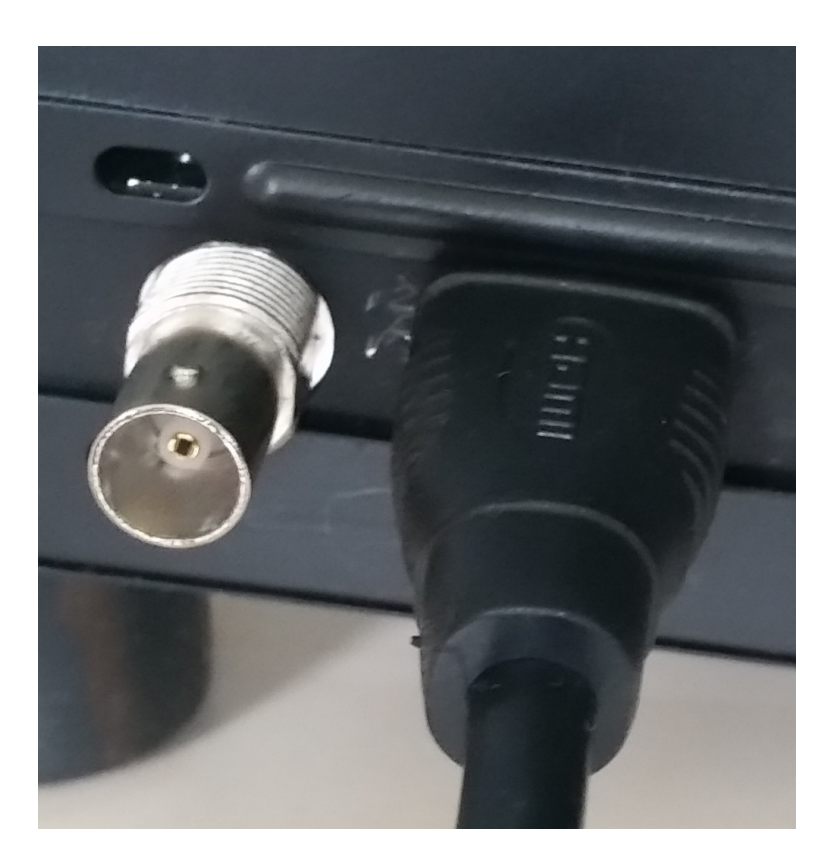

### 2.4 Capture Agent

Sobald alles andere angeschlossen ist, verbinden sie das Stromkabel des Galicasters mit der Steckdose.

Der Galicaster sollte automatisch hochfahren, falls nicht, vergewissern sie sich, dass der Netzteilschalter an der Rückseite auf 1 (eins) steht und drücken sie den Ein/Ausschalter an der Vorderseite des Geräts.

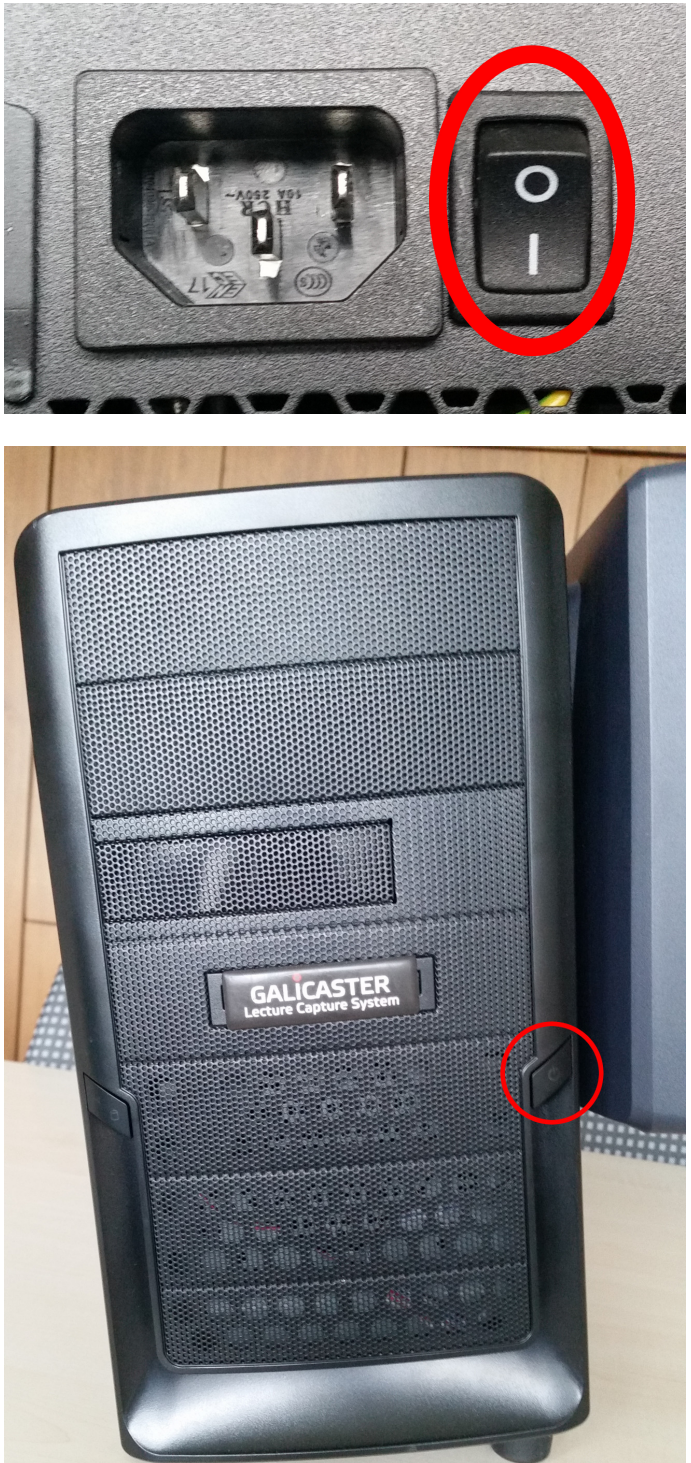

### 2.5 Diagramm

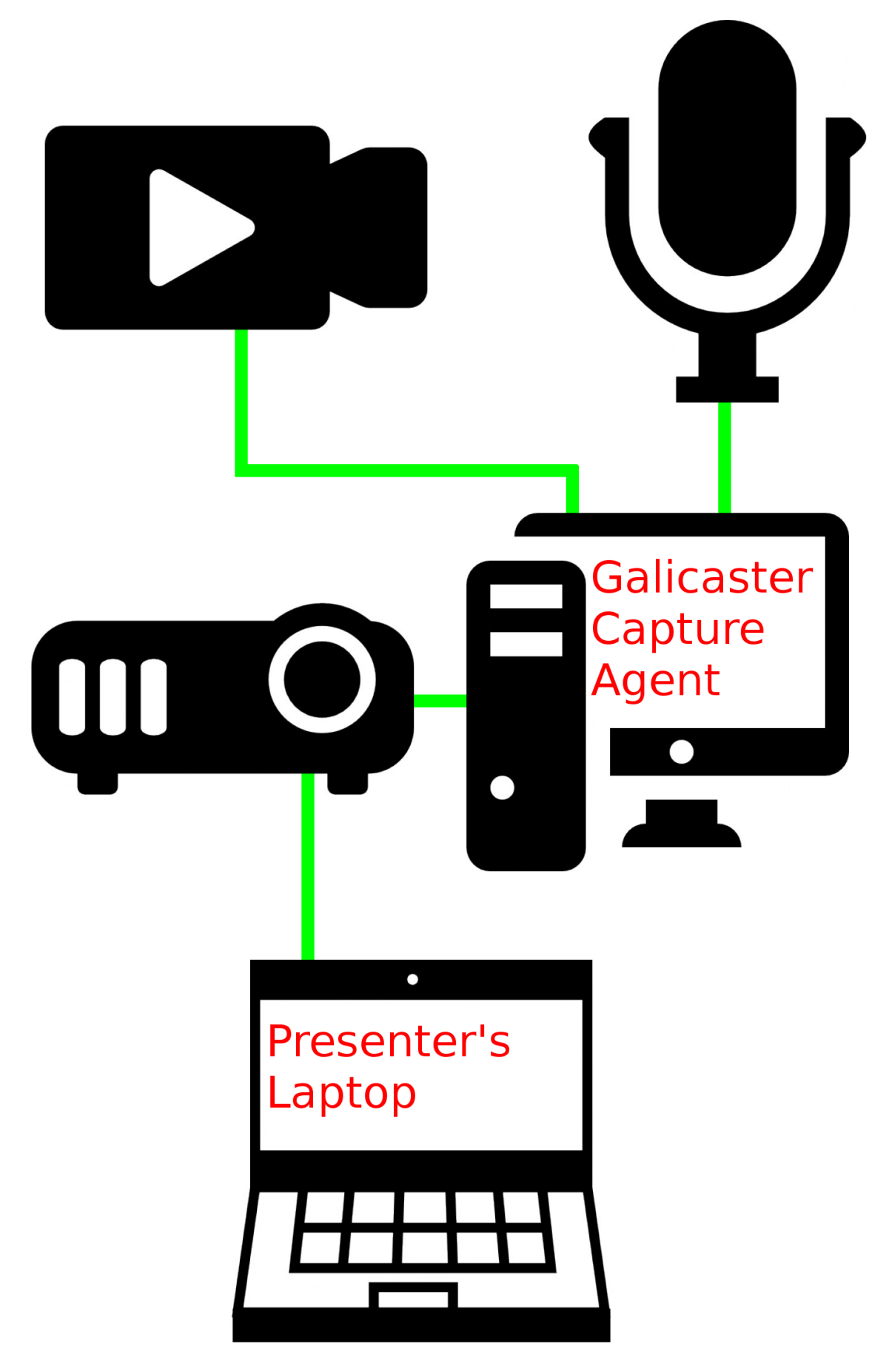

# 3 Eine Vorlesung aufzeichnen

Sobald der Galicaster hochgefahren ist, können sie den Touchscreen benutzen um die Aufzeichnung ihrer Vorlesung zu starten und zu beenden. Berühren sie hierzu die Schaltfläche mit der Aufschrift "Recorder", dann berühren sie die Taste "Record".

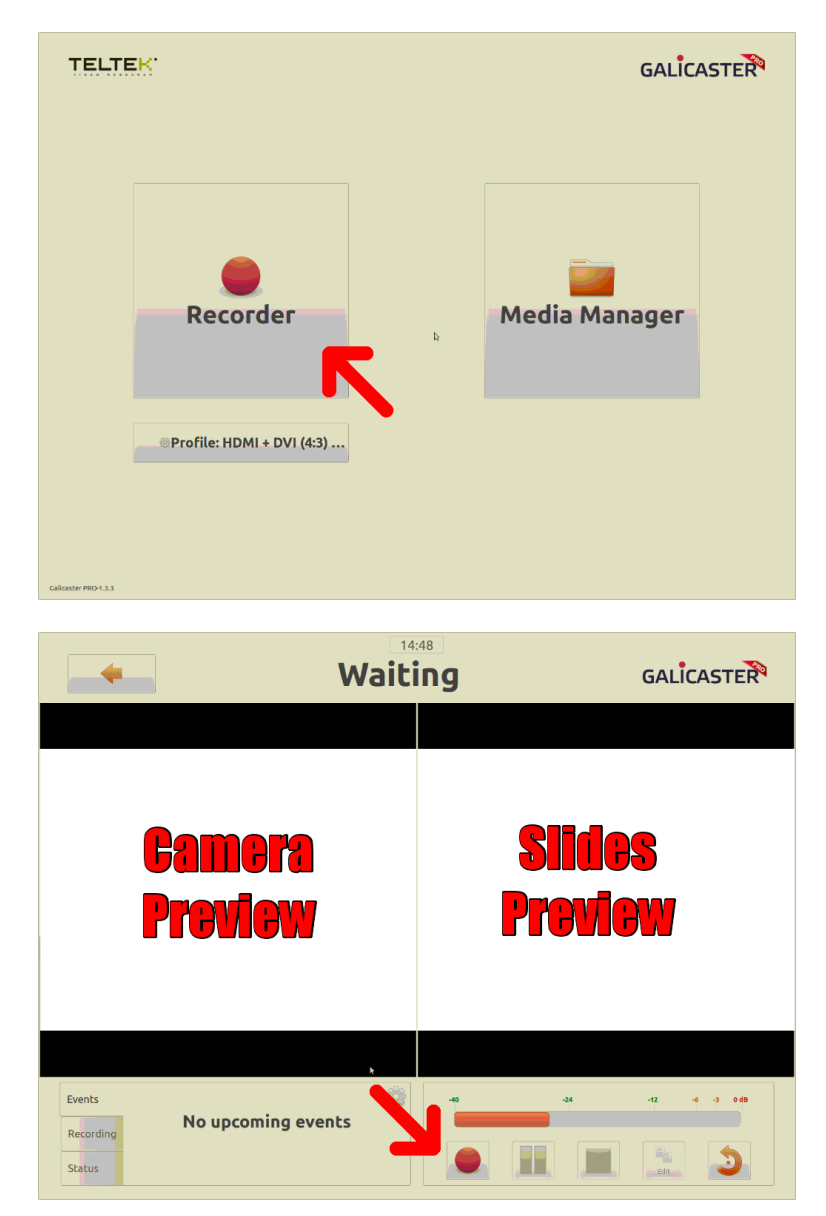

Das Gerät nimmer jetzt auf.

Um den Aufnahmevorgang zu beenden, beruhren sie einfach die "Stop" Taste, sobald sie ¨ ihre Vorlesung beendet haben.

Um das Gerät herunter zu fahren, drücken sie den Ein/Ausschalter an der Vorderseite des Geräts. Es sollte binnen ein/zwei Minuten selbstständig ausschalten.